1. Konfiguracja nowego konta pocztowego

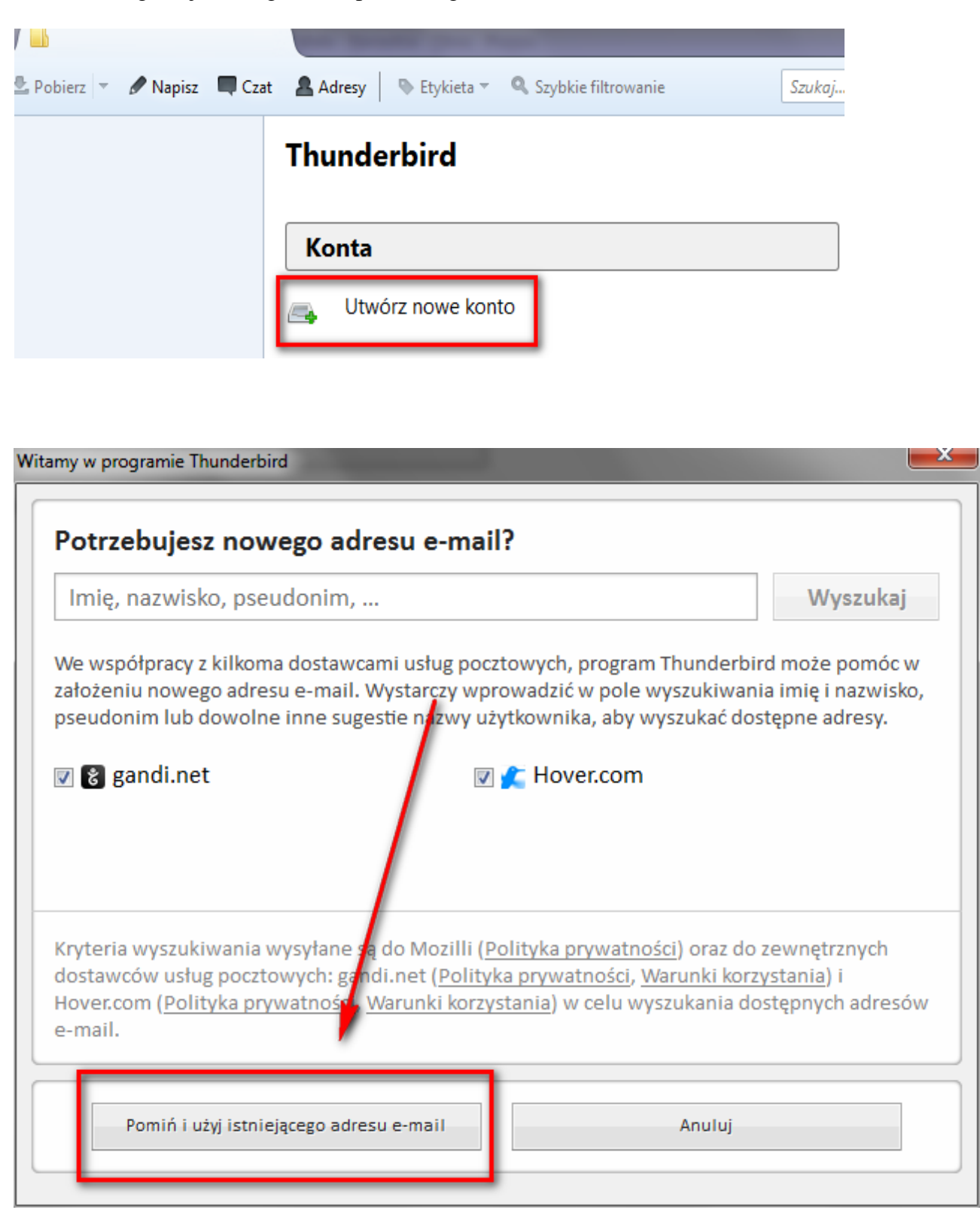

W poniższym oknie wpisujemy nasz adres email oraz hasło do niego.

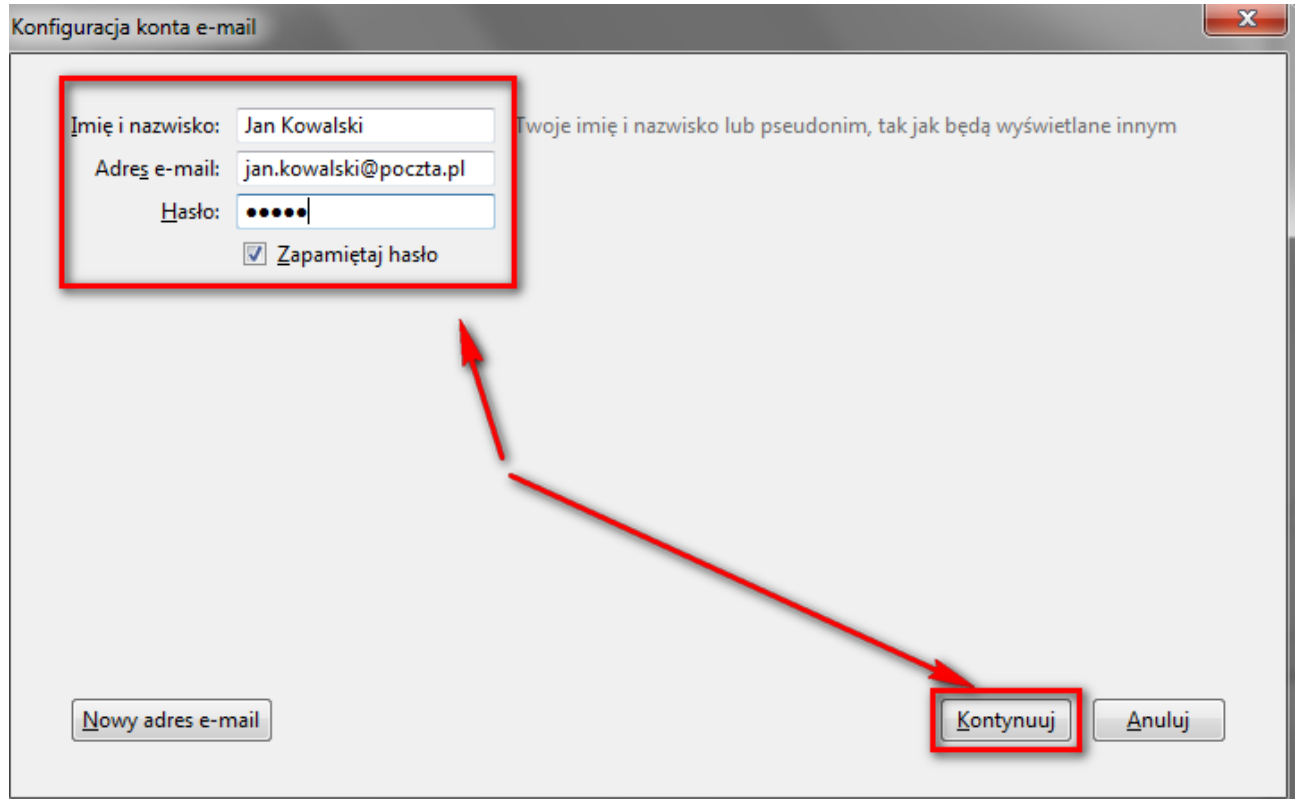

Wybieramy protokół obsługi poczty przychodzącej (IMAP lub POP3)

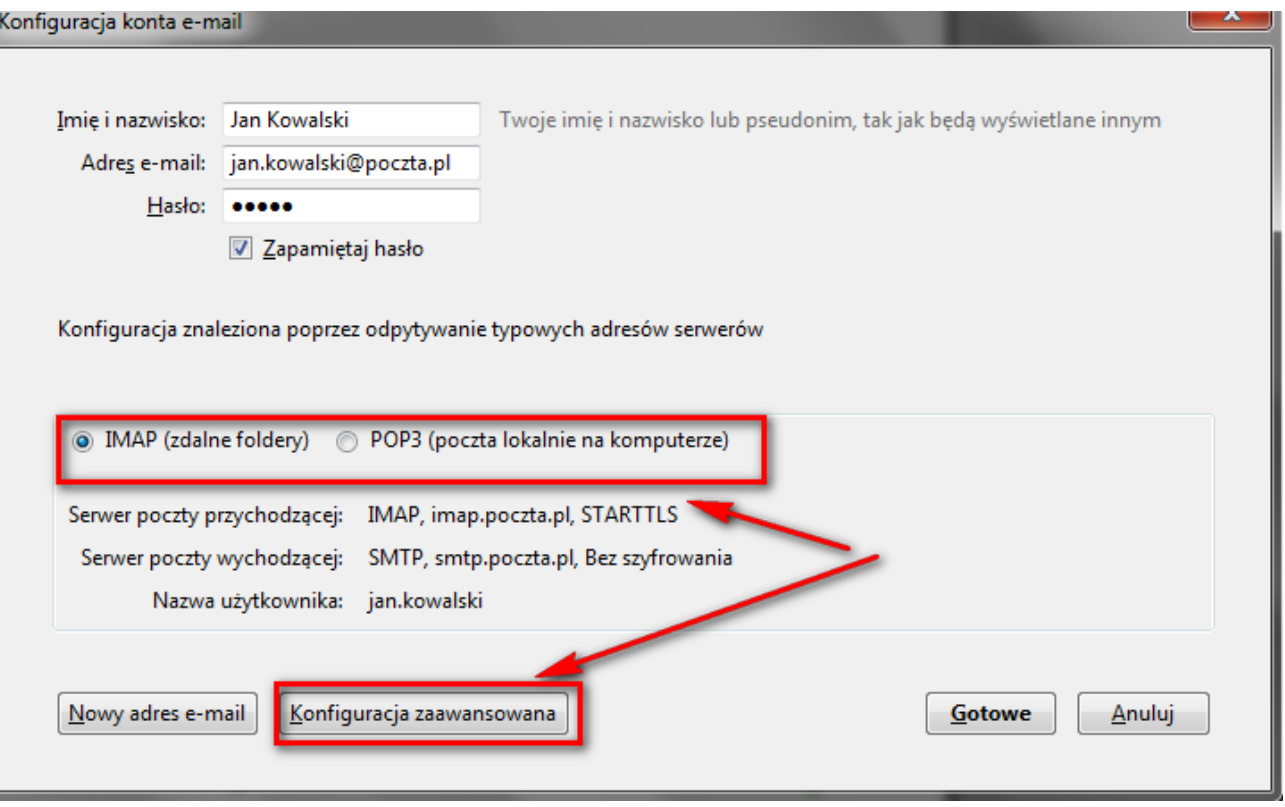

Następnie przechodzimy do konfiguracji zaawansowanej

Tutaj mamy możliwość ustawienia portu oraz szyfrowania zarówno dla poczty przychodzącej (pop3, imap), jak również poczty wychodzącej (smpt).

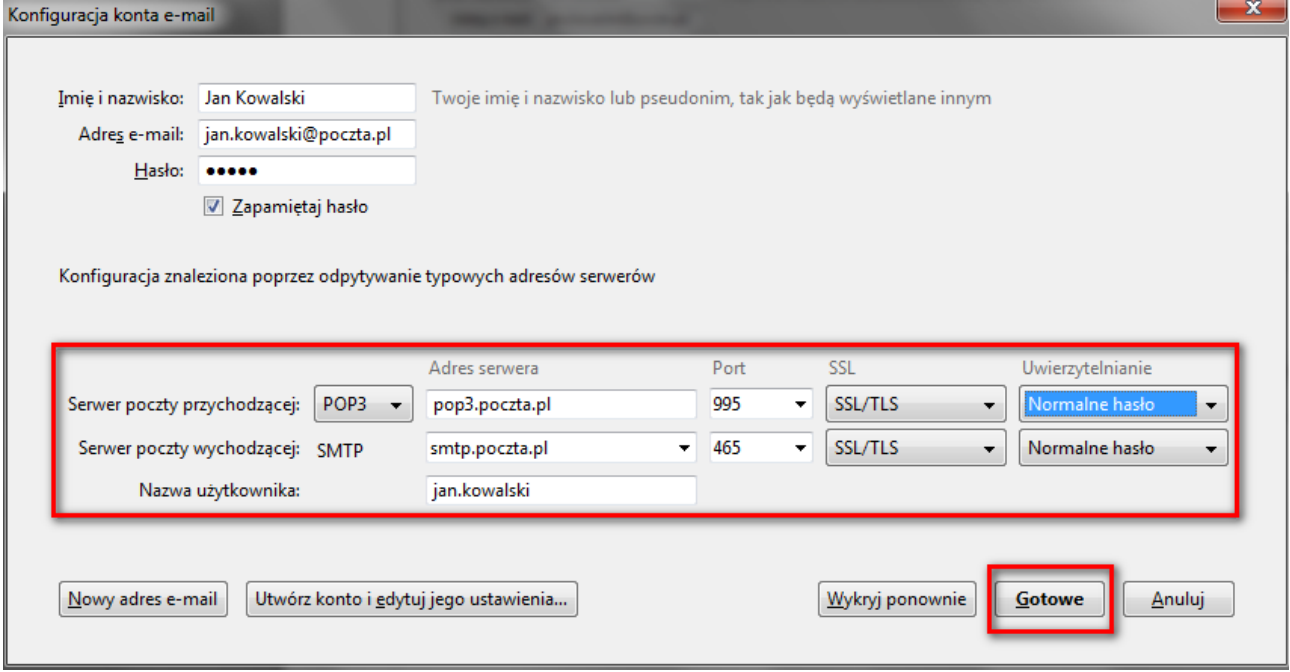

Na zakończenie klikamy "Gotowe", ustawienia zostaną zweryfikowane i utworzone konto w programie Thunderbird.

## 2. Edycja istniejącego konta

W menu po lewej wybieramy nasze konto emailowe a następnie klikamy "Wyświetl ustawienia dla tego konta"

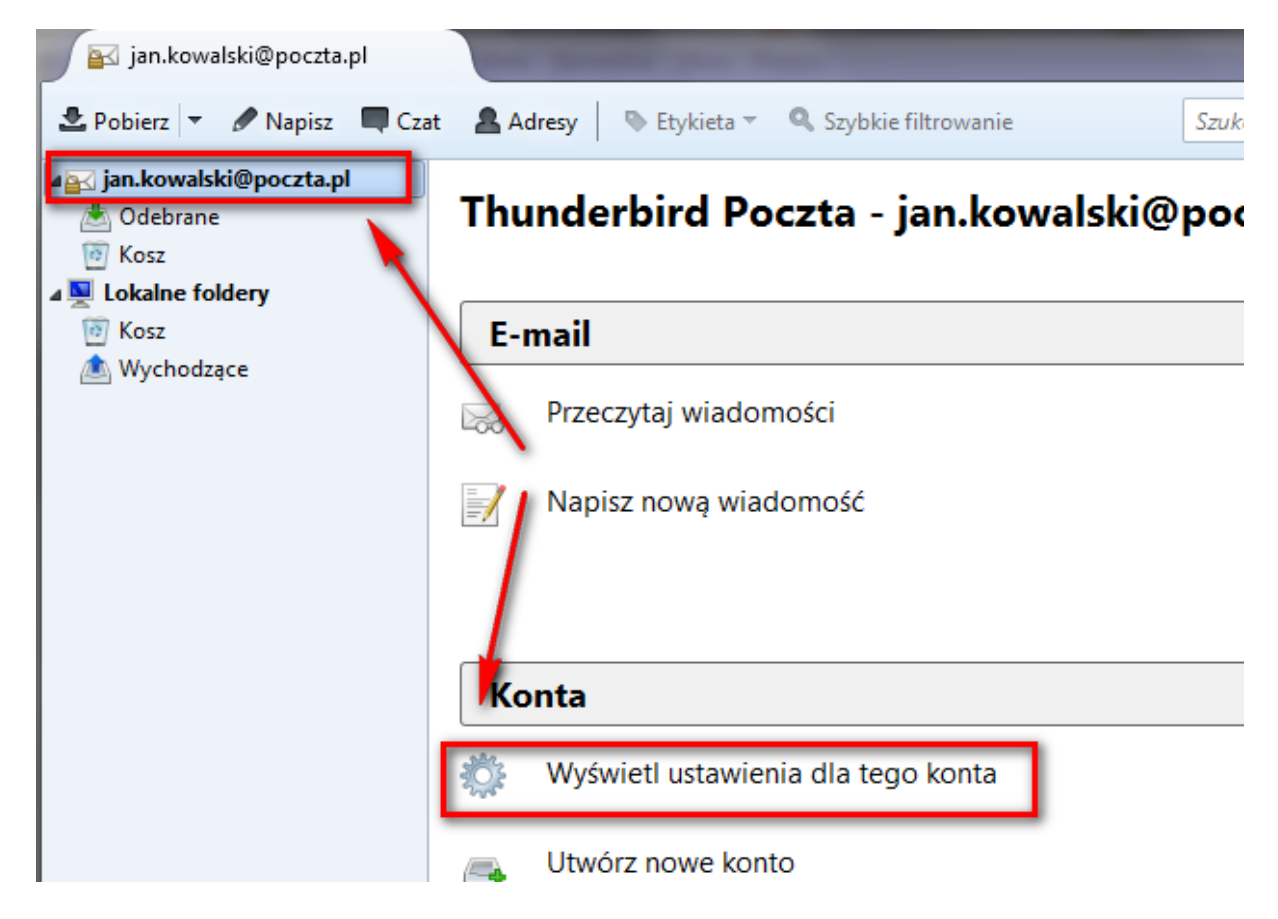

Zmian konfiguracji dla poczty przychodzącej dokonujemy w zakładce "Konfiguracja serwera"

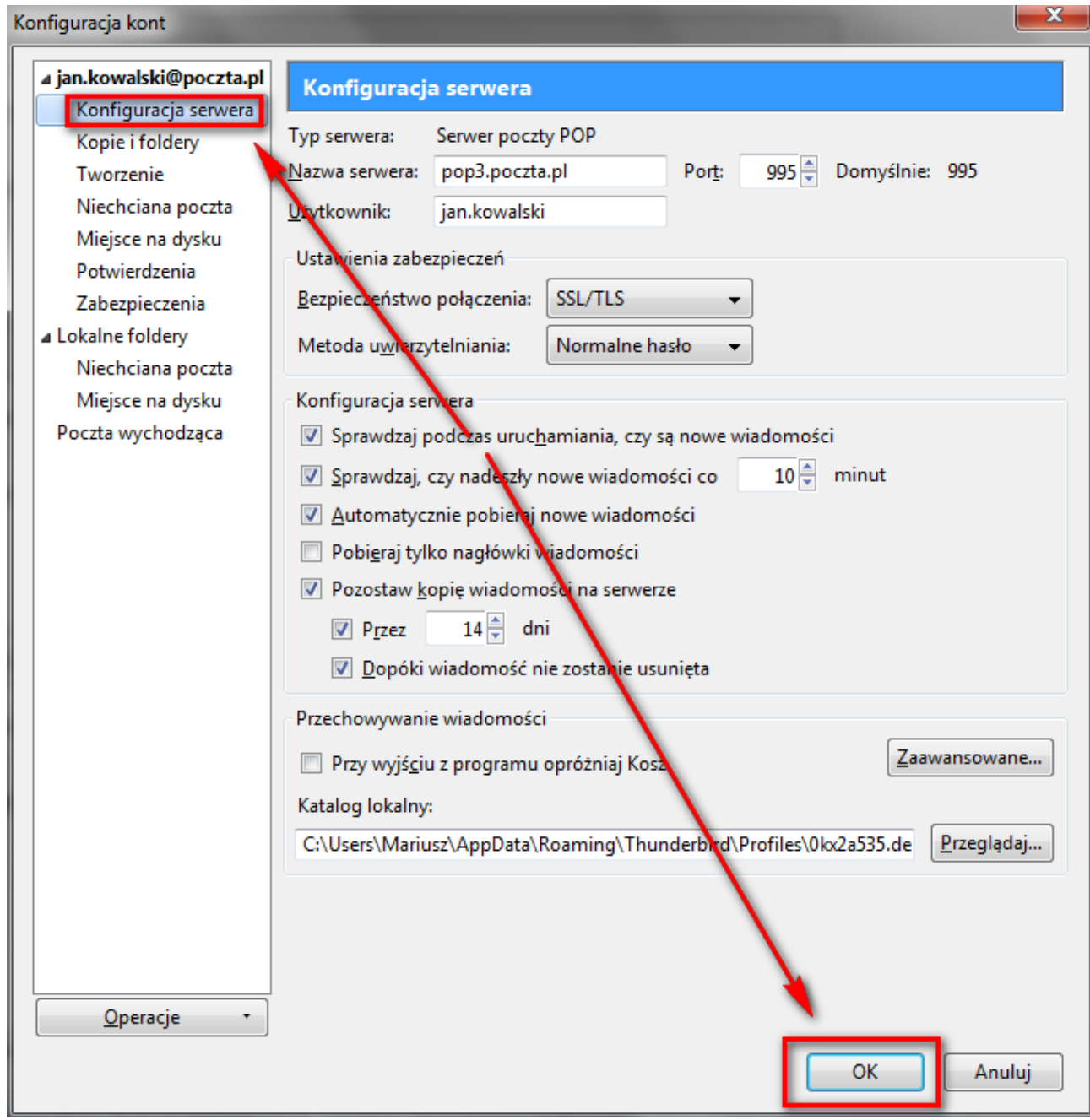

Ustawienia Poczty wychodzącej zmieniamy w zakładce "Poczta wychodząca", gdzie klikamy na serwer poczty, a następnie "Edytuj". **Uwaga** jeżeli twój port poczty wychodzącej ustawiony jest na 25, uzyskaj od swojego dostawcy poczty alternatywny i zmień go w konfiguracji.

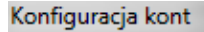

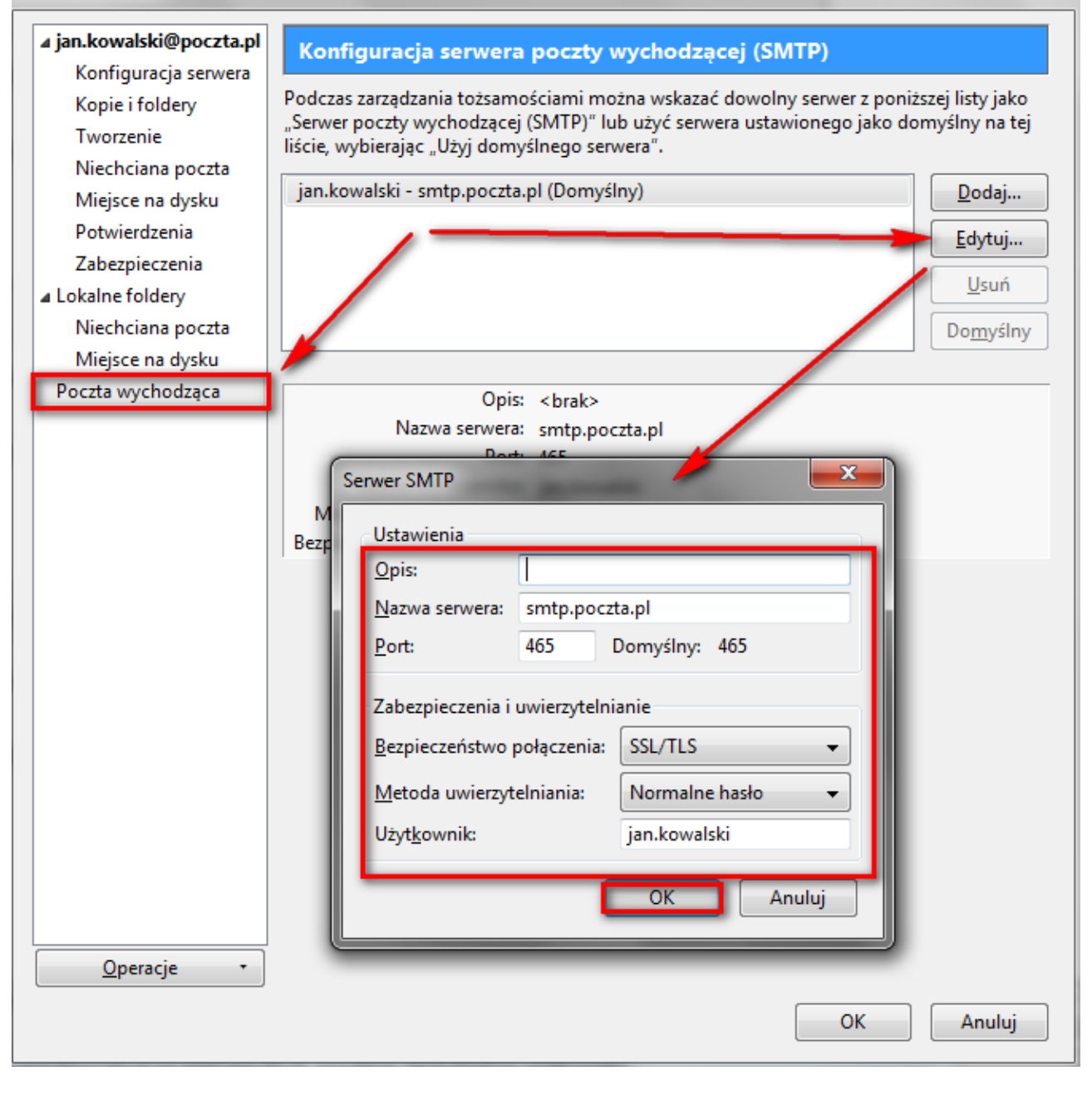